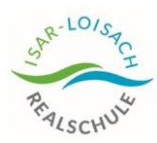

Office 365 mit Teams an der **Isar-Loisach-Realschule**  Staatliche Realschule Wolfratshausen

Im Minimalfall sollte mindestens die<br>Teams App installiert sein etwald Teams App installiert sein. Siehe<br>Hinweis letzte Seite Hinweis letzte Seite.

## Installation von Office 365

Am Windows PC beinhaltet die Installationsversion:

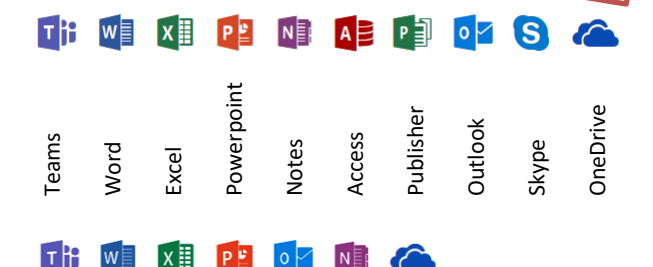

Am Mac und unter iOS auf mobilen Geräten nur:

Nach der Anmeldung unter portal.office.com findet man sich im Startbildschirm wieder. Hier gibt es oben rechts die Möglichkeit, Office zu installieren und damit offline zu nutzen.

Dies ist nicht erforderlich, wenn man bereits eine Office Version auf dem Rechner hat. Das 365er Office würde dann die bereits vorhandene Office-Installation verdrängen.

Zur Installation "Office installieren" wählen und dann "Weitere Installationsoptionen".

Im sich öffnenden Fenster unter

Office-Apps und –Geräte "Office installieren" wählen.

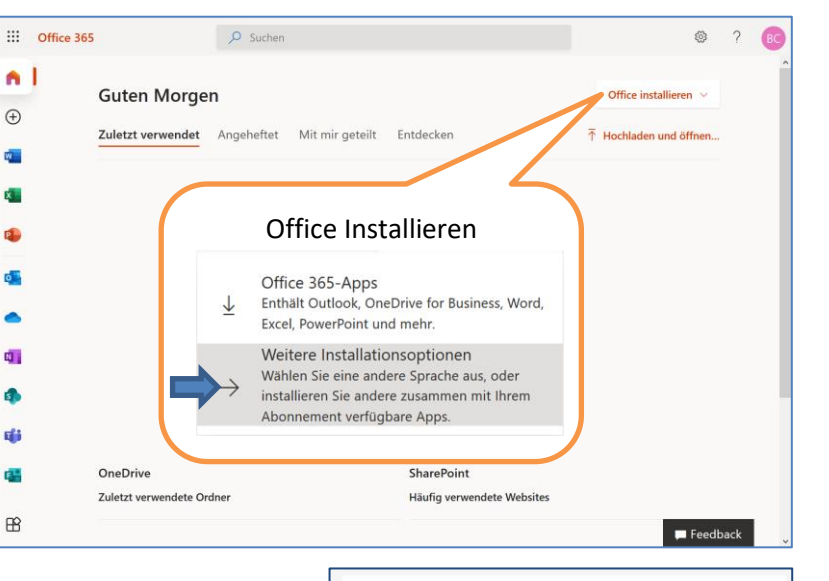

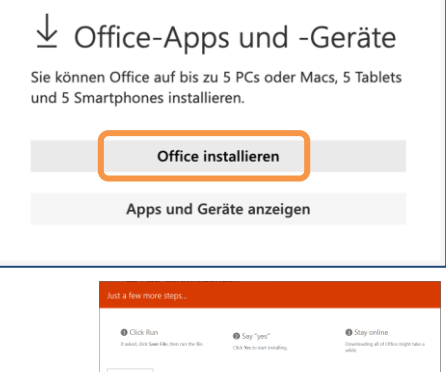

Den Hinweis in Orange kann man einfach schließen.

Unter Windows "Datei speichern", Speicherort wählen und merken.  $\odot$  Doppelklick auf die heruntergeladene Datei startet nach Bestätigung die Installation. (Datei liegt meist unter Downloads)

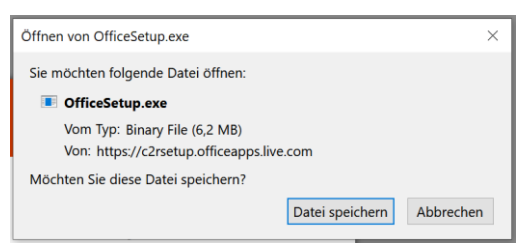

Am MAC das Öffnen der Datei bestätigen mit OK. Datei wird heruntergeladen und kann per Doppelklick auf die Datei installiert werden.

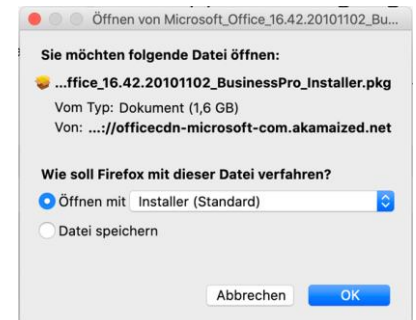

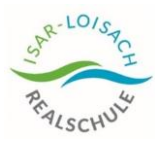

Gibt es bereits eine andere Office Version auf dem PC, wird diese erkannt und die Installation abgebrochen.

Hier muss man sich entscheiden. Entweder deinstalliert man die vorhandene Office Version auf dem Rechner und installiert dann Office 365 oder man belässt das vorhandene Office auf dem PC. Dokumente können weiter mit dem vorhandenen Office bearbeitet werden und dann in die Online-Version hochgeladen und dort online weiter bearbeitet werden. Umgekehrt können Dokumente aus der Online-Version heruntergeladen und mit dem vorhandenen Office bearbeitet werden. Man muss also Office 365 nicht unbedingt installieren.

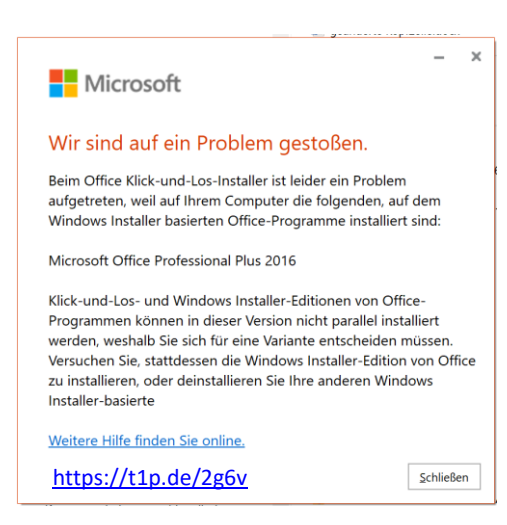

## Hinweis:

Access ist nur in der Windows Installation von Office 365 enthalten, nicht jedoch in der Online-Version, da Datenbanken eine statische Datenquelle benötigen und nicht über Quellen im Internet funktionieren.

## Installation von Office 365 auf Mobilen Endgeräten

Für alle mobilen Endgeräte sind die entsprechenden App Stores zu nutzen. Hier ist für jedes Programm die entsprechende App einzeln auszuwählen.

Im Minimalfall sollte mindestens die Teams App installiert sein.

So ist eine Unterstützung der Systemressourcen für Mikrofon und Kamera bei den Videokonferenzen eher gewährleistet. Nutzt man Teams nur in der Online-Version im Browser, kann es mit dem Ein- und Ausschalten von Kamera und Mikrofon Probleme geben.

 $\rightarrow$  Siehe Anleitung: "Nur Teams App installieren"

**Till** 

WE XE PU OF NE